# **e3-testsuite Documentation**

**AdaCore**

**Sep 07, 2022**

# **Contents**

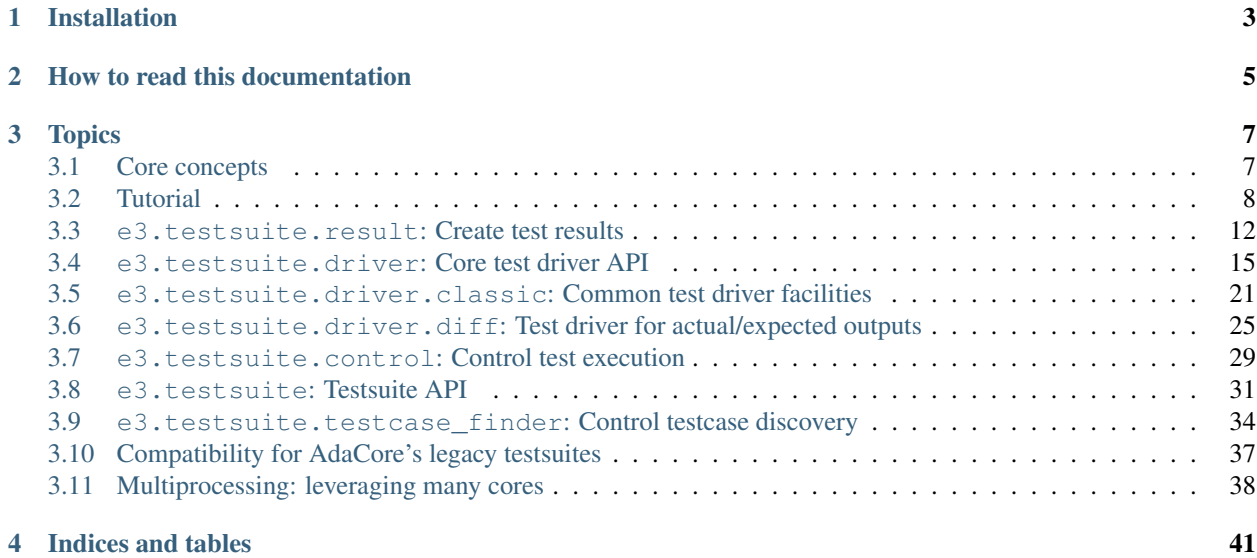

e3-testsuite is a Python library built on top of e3-core. Its purpose it to provide building blocks for software projects to create testsuites in a simple way. This library is generic: for instance, the tested software does not need to use Python.

Note that this manual assumes that readers are familiar with the Python language (Python3, to be specific) and how to run scripts using its standard interpreter CPython.

Installation

<span id="page-6-0"></span>e3-testsuite is available on Pypi, so installing it is as simple as running:

pip install e3-testsuite

# How to read this documentation

<span id="page-8-0"></span>The *[Core concepts](#page-10-1)* and *[Tutorial](#page-11-0)* sections are must read: the former introduces notions required to understand most of the documentation and the latter put them in practice, as a step-by-step guide to write a simple, but real world testsuite.

From there, brave/curious readers can go on until the end of the documentation, while readers with time/energy constraints can just go over the sections of interest for their needs.

# **Topics**

# <span id="page-10-1"></span><span id="page-10-0"></span>**3.1 Core concepts**

#### **3.1.1 Testsuite organization**

All testsuites based on e3-testsuite have the same organization. On one side, a set of Python scripts use classes from the e3.testsuite package tree to implement a *testsuite framework*, and provide an entry point to launch the testsuite. On the other side, a set of *testcases* will be run by the testsuite.

By default, the testsuite framework assumes that every testcase is materialized as a directory that contains a test. yaml file, and that all testcases can be arbitrarily organized in a directory tree. However, this is just a default: the testcase format is completely customizeable.

#### **3.1.2 Test results**

During execution, each testcase can produce one or several *test results*. A test result contains a mandatory status (PASS, FAIL, XFAIL, . . . ) to determine if the test succeeded, failed, was skipped, failed in an expected way, etc. It can also contain optional metadata to provide details about the testcase execution: output, logs, timing information, and so on.

#### **3.1.3 Test drivers**

It is very common for testsuites to have lots of very similar testcases. For instance, imagine a testsuite to validate a compiler:

- Some testcases will do unit testing: they build and execute special programs (for instance: unittest.c) which use the compiler as a library, expecting these program not to crash.
- All other testcases come with a set of source files (say  $\star$  . foo source files), on which the compiler will run:
	- Some testcases will check the enforcement of language legality rules: they will run the compiler and check the presence of errors.
- Some testcases will check code generation: they will run the compiler to produce an executable, then run the executable and check its output.
- Some testcases will check the generation of debug info: they will run the compiler with special options and then check the produced debug info.

There are two strategies to implement this scheme. One can create a "library" that contain helpers to run the compiler, extract error messages from the output, etc. and put in each testcase a script (for instance  $test.py$ ) calling these helpers to implement the checking. For "legality rules enforcement" tests, this could give for instance:

```
# test.py
from support import run_compiler
result = run_compiler("my_unit.foo")
assert result.errors == ["my_unit.foo:2:5: syntax error"]
```

```
# my_unit.foo
# Syntax error ahead:
bar(|
```
An alternative strategy is to create "test macros" which, once provided testcase data, run the desired scenario: one macro would take care of unit testing, another would check legality rules enforcement, etc. This removes the need for redundant testing code in all testcases.

e3-testsuite uses the latter strategy: "test macros" are called *test drivers*, and by default the entry point for a testcase is the test.yaml file. The above example looks instead like the following:

```
# test.yaml
driver: legality-rules
errors:
   - "my_unit.foo:2:5: syntax error"
```

```
# my_unit.foo
# Syntax error ahead:
bar(|
```
Note that when testcases are just too different, so that creating one or several test drivers does not make sense, there is still the option of creating a "generic" test drivers that only runs a testcase-provided script.

To summarize: think of test drivers as programs that run on testcase data and produce a test result to describe testcase execution. All testcases need a test driver to run.

# <span id="page-11-0"></span>**3.2 Tutorial**

Let's create a simple testsuite to put *[Core concepts](#page-10-1)* in practice and introduce common APIs. The goal of this testsuite will be to write tests for the bc, the famous POSIX command-line calculator.

## **3.2.1 Basic setup**

First, create an empty directory and put the following Python code in a test suite.py file:

```
#! /usr/bin/env python3
```
**import sys**

(continues on next page)

(continued from previous page)

```
from e3.testsuite import Testsuite
class BcTestsuite(Testsuite):
    """Testsuite for the bc(1) calculator."""
   pass
if __name__ == "__main__":
    sys.exit(BcTestsuite().testsuite_main())
```
Just this already makes a functional (but useless) testsuite. Make this file executable and then run it:

```
$ chmod +x testsuite.py
$ ./testsuite.py
INFO Found 0 tests
INFO Summary:
  _ <no test result>
```
That makes sense: we have an empty testsuite, so running it actually executes no test.

#### <span id="page-12-0"></span>**3.2.2 Creating a test driver**

Most testcases will check the behavior of artithmetic computations, so we have an obvious first driver to write: it will spawn a bc process, passing a file that contains the arithmetic expression to evaluate to it and check that the output is as expected. Testcases using this driver just need to provide the expression input file and an expected output file.

Creating a test driver is as simple as creating a Python class that derives from e3. test suite.drivers. TestDriver. However, its API is quite crude, so we will study it *[later](#page-18-0)*. Let's use e3.testsuite.drivers. diff.DiffTestDriver instead: that class conveniently provides the framework to spawn subprocesses and check their outputs against baselines, i.e. exactly what we want to do here.

Add the following class to test suite.py:

```
from e3.testsuite.driver.diff import DiffTestDriver
class ComputationDriver(DiffTestDriver):
    """Driver to run a computation through "bc" and check its output.
    This passes the "input.bc" to "bc" and check its output against the
    "test.out" baseline file.
    \overline{u}"" \overline{u}def run(self):
        self.shell(["bc", "input.bc"])
```
The only mandatory thing to do for ClassicTestDriver concrete subclasses (DiffTestDriver is an abstract subclass) is to override the run method. The role of this method is to do whatever actions the test driver is supposed to do in order for testcases to exercize the tested piece of software: compile software, prepare input files, run processes, and so on.

The very goal of DiffTestDriver is to compare a "test output" against a baseline: the test succeeds only if both match. But what's a test output? It is up to the DiffTestDriver subclass to define it: for example the output of one subprocess, the concatenation of several subprocess outputs or the content of a file that the testcase produces. Subclasses must store this test output in the self.output attribute, and DiffTestDriver will then compare it against the baseline, i.e. by default: the content of the test.out file.

Here, the only thing we need to do is to actually run the bc program on our input file. shell is a method inherited from ClassicTestDriver acting as a wrapper around Python's subprocess standard library module. This wrapper spawns a subprocess with an empty standard input, returns its exit code and captured output (mix of standard output/error). While the only mandatory argument is a list of strings for the command-line to run, optional arguments control how to spawn this subprocess and use its result, for instance:

- cwd controls the working directory for the subprocess. By default, the subprocess is run in the test working directory.
- env allows to control environment variables passed to the subprocess. By default: leave the testsuite environment variables unchanged.
- catch\_error: whether to consider non-zero exit code as a test failure (true by default).
- analyze\_output: whether to append the subprocess' output to self.output (true by default).

Thanks to these defaults, the above call to self. shell will make the test succeed only if the bc program prints the exact expected output and stops with exit code 0.

Now that we have a test driver, we can make BcTestsuite aware of it:

```
class BcTestsuite(Testsuite):
   test_driver_map = {"computation": ComputationDriver}
   default_driver = "computation"
```
The test driver map class attribute maps names to test driver classes. It allows testcases to refer to the test driver they require using these names (see the next section). default\_driver gives the name of the default test driver, for testcases that do not specify a specific driver.

With this framework, it is now possible to write actual testcases!

#### <span id="page-13-0"></span>**3.2.3 Writing tests**

As described in *[Core concepts](#page-10-1)*, the standard format for testcases is: any directory that contains a test.yaml file. By default, the testsuite searches all directories near the Python script file that subclasses e3.testsuite. Testsuite. In our example, that means all directories near the testsuite.py file, and all nested directories.

With that in mind, let's write our first testcase: create an addition directory next to testsuite.py and fill it with testcase data:

```
$ mkdir addition
$ cd addition
$ echo "driver: computation" > test.yaml
$ echo "1 + 2" > input.bc$ echo 3 > test.out
```
Thanks to the presence of the addition/test.yaml file, the addition/ directory is considered as a testcase. Its content tells the testsuite to run it using the "computation" test driver: that driver will pick the two other files as bc's input and the expected output. In practice:

```
$ ./testsuite.py
INFO Found 1 tests
INFO PASS addition
INFO Summary:
  PASS 1
```
Note: given that the "compute" test driver is the default one, driver: computation in the test.yaml file is not necessary. We can show that with a new testcase (empty test.yaml file):

```
$ mkdir subtraction
$ cd subtraction
$ touch test.yaml
$ echo "10 - 2" > input.bc$ echo 8 > test.out
$ cd ..
$ ./testsuite.py
INFO Found 2 tests
INFO PASS addition
INFO PASS subtraction
INFO Summary:
  PASS 2
```
#### **3.2.4 Commonly used testsuite arguments**

So far everything worked fine. What happens when there is a test failure? Let's create a faulty testcase to find out:

```
$ mkdir multiplication
$ cd multiplication
$ touch test.yaml
$ echo "2 * 3" > input.bc$ echo 8 > test.out
$ cd ..
$ ./testsuite.py
INFO Found 3 tests
INFO PASS subtraction
INFO PASS addition
INFO FAIL multiplication: unexpected output
INFO Summary:
 PASS 2
  FAIL 1
```
Instead of the expected PASS test result, we have a FAIL one with a message: unexpected output. Even though we can easily guess the error is that the expected output should be  $6$  (not  $8$ ), let's ask the testsuite to show details thanks to the --show-error-output/-E option. We'll also ask the testsuite to run only that failing testcase:

```
$ ./testsuite.py -E multiplication
INFO Found 1 tests
INFO FAIL multiplication: unexpected output
_--- expected
_+++ output
00 -1 +1 00-8-+6INFO Summary:
  FAIL 1
```
On baseline comparison failure, DiffTestDriver creates a unified diff between the baseline (--- expected) and the actual output  $(++)$  output) showing the difference, and the testsuite's  $--$ show-error-output/ $-E$ option displays it, making it easy to quickly spot the difference between the two.

Even though these 3 testcases take very little time to run, most testsuites require a lot of CPU time to run to completion. Nowadays, most working stations have several cores, so we can spawn one test per core to speedup testsuite execution time. e3. testsuite supports the  $-\frac{1}{9}$ obs/ $-\frac{1}{9}$  option to achive this. This option works the same way it does for the make program:  $-\infty$  is the default (run at most N testcases at a time, default is 1), and  $-\infty$  tells to set N to the number of CPU cores.

### **3.2.5 Test execution control**

There is no obvious bug in bc that this documentation could expect to survive for long, so let's stick with this wrong multiplication testcase and pretend that bc should return 8. This is a known bug, and so the failure is expected for the time being. This situation occurs a lot in software: bugs often take a lot of time to fix, sometimes test failures come from bugs in upstream projects, etc.

To keep testsuite reports readable/usable, it is convenient to tag failures that are temporarily accepted as XFAIL rather than FAIL: the former is a failure that has been analyzed as acceptable for now, leaving the latter for unexpected regressions to investigate. Testcases using a driver that inherits from ClassicTestDriver can do that by adding a control entry in their test.yaml file. To do that, append the following to multiplication/test.yaml:

```
control:
- [XFAIL, "True", "erroneous multiplication: see bug #1234"]
```
When present, control must contain a list of 2- or 3-uplets:

- A command. Here, XFAIL to state that failure is expected: FAIL test statuses are turned into XFAIL, and PASS are turned into XPASS. There are two other commands available: NONE (the default: regular test execution), and SKIP (do not execute the testcase and create a SKIP test result).
- A Python expression as a condition guard, to decide whether the command applies to this testsuite run. Here, it always applies.
- An optional message to describe why this command is here.

The first command whose guard evaluates to true applies. We can see it in action:

```
$ ./testsuite.py -j8
INFO Found 3 tests
INFO XFAIL multiplication: unexpected output (erroneous multiplication:
˓→see bug #1234)
INFO PASS subtraction
INFO PASS addition
INFO Summary:
 PASS 2
  XFAIL 1
```
You can learn more about this specific test control mechanism and even how to create your own mechanism in *[e3.testsuite.control: Control test execution](#page-32-0)*.

# <span id="page-15-0"></span>**3.3 e3.testsuite.result: Create test results**

As presented in the *[Core concepts](#page-10-1)*, each testcase can produce one or several test results. But what is a test result exactly? The answer lies in the e3.testsuite.result module. The starting point is the TestResult class it defines.

#### **3.3.1 TestResult**

This test result class is merely a data holder. It contains:

• the name of the test corresponding to this result;

- the test status (a TestStatus instance: see the section below) as well as an optional one-line message to describe it;
- various information to help post-mortem investigation, should any problem occur (logs, list of subprocesses spawned during test execution, environment variables, . . . ).

Even though test drivers create a default TestResult instance (self.result test driver attribute), the actual registration of test results to the testsuite report is manual: test drivers must call their push\_result method for that. This is how a single test driver instance (i.e. a single testcase) can register multiple test results.

The typical use case for a single driver instance pushing multiple test results is for testcases that contain multiple "inputs" and 1) compile a test program 2) run that program once for each input. In this case, it makes sense to create one test result per input, describing whether the software behaves as expected for each one independently rather than creating a single result that describes whether the software behaved well for *all* inputs.

This leads to the role of the test result name (test\_name attribute of TestResult instances). The name of the default result that drivers create is simply the name of the testcase. This is a nice start, since it makes it super easy for someone looking at the report to relate the FAIL foo-bar result to the foo/bar testcase. By convention, drivers that create multiple results assign them names such as TEST\_NAME.INPUT\_NAME, i.e. just put a dot between the testcase name and the name of the input that triggers the emission of a separate result.

An example may help to clarify. Imagine a testsuite for a JSON handling library, and the following testcase that builds a test program that 1) parses its JSON input 2) pretty-prints that JSON document on its output:

```
parsing/
  test.yaml
  test_program.c
  empty-array.json
   empty-array.out
   zero.json
   zero.out
   ...
```
A test driver for this testcase could do the following:

- Build test\_program.c, a program using the library to test (no test result for that).
- Run that program on empty-array.json, compare its output to empty-array.out and create a test result for that comparison, whose name is parsing.empty-array.
- Likewise for zero. json and zero.out, creating a parsing.zero test result.
- $\bullet$  . . .

Here is the exhaustive list of TestResult attributes:

**test** name Name for this test result.

- **env** Dictionary for the *[test environment](#page-35-0)*.
- **status** *[Status](#page-17-0)* for this test result.
- **msg** Optional (None or string) short message to describe this result. Strings must not contain newlines. This message usually comes as a hint to explain why the status is not PASS: unexpected output, expected failure from the test.yaml file, etc.
- <span id="page-16-0"></span>**log** *[Log](#page-18-1)* instance to contain free-form text, for debugging purposes. Test drivers can append content to it that will be useful for post-mortem investigations if things go wrong during the test execution.

**processes** List of free-form information to describe the subprocesses that the test driver spawned while running the testcase, for debugging purposes. The only constraint is that this attribute must contain YAML-serializable data.

Note: This is likely redundant with the  $\log$  attribute, so this attribute could be removed in the future.

- **failure\_reasons** When the test failed, optional set of reasons for the failure. This information is used only in advanced viewers, which may highlight specifically some failure reasons. For instance, highlight crashes, that may be more important to investigate than mere unexpected outputs.
- **expected**, **out** and **diff** Drivers that compare expected and actual output to validate a testcase should initialize these with Log instances to hold the expected test output (self.expected) and the actual test output (self. out). It is assumed that the test fails when there is at least one difference between both.

Note that several drivers refine expected/actual outputs before running the comparison (see for instance the *[out](#page-30-0)[put refining mechanism](#page-30-0)*). These logs are supposed to contain the outputs actually passed to the diff computation function, i.e. *after* refining, so that whatever attemps to re-compute the diff (report production, for instance) get the same result.

If, for some reason, it is not possible to store expected and actual outputs, self.diff can be assigned a Log instance holding the diff itself. For instance, the output of the  $diff -u$  command.

- **time** Optional decimal number of seconds (float). Test drivers can use this field to track performance, most likely the time it took to run the test. Advanced results viewer can then plot the evolution of time over software evolution.
- **info** Key/value string mapping, for unspecified use. The only restriction is that no string can contain a newline character.

#### <span id="page-17-0"></span>**3.3.2 TestStatus**

This is an Enum subclass, allowing to classify results: tests that passed (TestStatus.PASS), tests that failed (TestStatus.FAIL), etc. For convenience, here the list of all available statuses as described in the result.py module:

- PASS The test has run to completion and has succeeded.
- FAIL The test has run enough for the testsuite to consider that it failed.
- XFAIL The test has run enough for the testsuite to consider that it failed, and that this failure was expected.
- XPASS The test has run to completion and has succeeded whereas a failure was expected. This corresponds to UOK in old AdaCore testsuites.
- VERIFY The test has run to completion, but it could not self-verify the test objective (i.e. determine whether it succeeded). This test requires an additional verification action by a human or some external oracle.
- SKIP The test was not executed (it has been skipped). This is appropriate when the test does not make sense in the current configuration (for instance it must run on Windows, and the current OS is GNU/Linux).

This is equivalent to DejaGnu's UNSUPPORTED, or UNTESTED test outputs.

NOT\_APPLICABLE The test has run and managed to automatically determine it can't work on a given configuration (for instance, a test scenario requires two distinct interrupt priorities, but only one is supported on the current target).

The difference with SKIP is that here, the test has started when it determined that it would not work. The definition of when a test actually starts is left to the test driver.

ERROR The test could not run to completion because it is misformatted or due to an unknown error. This is very different from FAIL, because here the problem comes more likely from the testcase or the test framework rather than the tested software.

This is equivalent to DejaGnu's UNRESOLVED test output.

#### <span id="page-18-1"></span>**3.3.3 Log**

This class acts as a holder for strings or sequences of bytes, to be used as free-form textual logs, actual output, . . . in TestResult instances.

The only reason to have this class instead of just holding Python's string/bytes objects is to control the serialization of these logs to YAML. Interaction wiht these should be transparent to test drivers anyway, as they are intended to be used in append-only mode. For instance, to add a line to a test result's free-form log:

```
# In this example, self.result.log is already a Log instance holding a "str"
# instance.
self.result.log += "Test failed because mandatory.txt file not found.\n"
```
#### **3.3.4 FailureReason**

A testcase may produce FAIL results for very various reasons: for instance because process output is unexpected, or because the process crashed. Since crashes may be more urgent to investigate than "mere" unexpected outputs, advanced report viewers may want to highlight them specifically.

To answer this need, test drivers can set the .failure\_reasons attribute in TestResult instances to a set of FailureReason values. FailureReason is an Enum subclass that defines the following values:

CRASH A process crash was detected. What is a "crash" is not clearly specified: it could be for instance that a "GCC internal compiler error" message is present in the test output.

TIMEOUT A process was stopped because it timed out.

- MEMCHECK The tested software triggered an invalid memory access pattern. For instance, Valgrind found a conditional jump that depends on uninitialized data.
- DIFF Output is not as expected.

## <span id="page-18-0"></span>**3.4 e3.testsuite.driver: Core test driver API**

The first sections of this part contain information that applies to all test drivers. However, starting with the *[Test](#page-19-0) [fragments](#page-19-0)* section, it describes the low level TestDriver API, to create test drivers. You should consider using it only if higher lever APIs, such as *[ClassicTestDriver](#page-24-0)* and *[DiffTestDriver](#page-28-0)* are not powerful enough for your needs. Still, knowing how things work under the hood may help when issues arise, so reading this part until the end can be useful at some point.

#### **3.4.1 Basic API**

All test drivers are classes that derive directly or indirectly from e3.testsuite.driver.TestDriver. Instances contain the following attributes:

**env** e3.env.BaseEnv instance, inherited from the testsuite. This object contains information about the host/build/target platforms, the testsuite parsed command-line arguments, etc. More on this in *[e3.testsuite:](#page-34-0) [Testsuite API](#page-34-0)*.

**test** env The testcase environment. It is a dictionary that contains at least the following entries:

- test\_name: The name that the testsuite assigned to this testcase.
- test\_dir: The absolute name of the directory that contains the testcase.
- working\_dir: The absolute name of the temporary directory that this test driver is free to create (see *[below](#page-19-1)*) in order to run the testcase.

Depending on how the way the testcase has been created (see *[e3.testsuite.testcase\\_finder: Control testcase](#page-37-0) [discovery](#page-37-0)*), this dictionary may contain other entries: for  $test$ , yaml-based tests, this will also contain entries loaded from the test.yaml file.

**result** Default TestResult instance for this testcase. See *[e3.testsuite.result: Create test results](#page-15-0)*.

#### <span id="page-19-1"></span>**3.4.2 Test/working directories**

Test drivers need to deal with two directories specific to each testcase:

- Test directory This is the "source" of the testcase: the directory that contains the test.yaml file. Consider this repertory read-only: it is bad practice to have execution modify the source of a testcase.
- Working directory In order to execute a testcase, it may be necessary to create files and directories in some temporary place, for instance to build a test program. While using Python's standard mechanism to create temporary files (tempfile module) is an option, e3.testsuite provide its own temporary directory management facility, which is more helpful when investigating failures.

Each testcase is assigned a unique subdirectory inside the testsuite's temporary directory: the testcase working directory, or just "working directory". Note that the testsuite only reserves the name of that subdirectory: it is up to test drivers to actually create it, should they need it.

Inside test driver methods, directory names are available respectively as self.test\_env["test\_dir"] and self.test\_env["working\_dir"]. In addition, two shortcut methods allow to build absolute file names inside these directories: TestDriver.test\_dir and TestDriver.working\_dir. Both work similarly to os. path.join:

```
# Absolute name for the "test.yaml" in the test directory
self.test_dir("test.yaml")
# Absolute name for the "obj/foo.o" file in the working directory
self.test_dir("obj", "foo.o")
```
Warning: What follows documents the advanced API. Only complex testsuites should need this.

#### <span id="page-19-0"></span>**3.4.3 Test fragments**

The TestDriver API deals with an abstraction called *test fragments*. In order to leverage machines with multiple cores so that testsuites run faster, we need processings to be separated into independent parts to be scheduled in parallel. Test fragments are such independent parts: the fact that a test driver can create multiple fragments for a single testcase allows finer granularity for testcase execution parallelisation compared to "a whole testcase reserves a whole core".

When a test suite runs, it first looks for all testcases to run, then ask their test drivers to create all the test fragments they need to execute tests. Only then, a scheduler is spawned to run test fragments with the desired level of parallelism.

This design is supposed to work with workflows such as "build test program and only then run in parallel all tests using this program". To allow this, test drivers can create dependencies between test fragments. This formalism is very similar to the dependency mechanism in build software such as make: the scheduler will first trigger the execution of fragments with no dependency, then of fragments with dependencies satisfied, etc.

To continue with the JSON example presented in *[e3.testsuite.result: Create test results](#page-15-0)*: the test driver can create a build fragment (with no dependency) and then one fragment per JSON document to parse (all depending on the build fragment). The scheduler will first trigger the execution of the build fragment: once this fragment has run to completion, the scheduler will be able to trigger the execution of all other fragments in parallel.

#### **3.4.4 Creating test drivers**

As described in the *[tutorial](#page-12-0)*, creating a test driver implies creating a TestDriver subclass. The only thing such subclasses are required to do is to provide an implementation for the add test method, which acts as an entry point. Note that there should be no need to override the constructor.

<span id="page-20-0"></span>This add\_test method has one purpose: register test fragments, and the TestDriver.add\_fragment method is available to do so. This latter method has the following interface:

**def** add\_fragment(self, dag, name, fun=**None**, after=**None**):

- **dag** Data structure that hold fragments and that the testsuite scheduler will use to run jobs in the correct order. The add\_test method must forward its own dag argument to add\_fragment.
- **name** String to designate this new fragment in the current testcase.
- fun Test fragment callback. It must accept two positional arguments: previous\_values and slot. When this test fragment is executed, this function is called and passed as previous\_values a mapping that contains return values from previously executed fragments. Later, other test fragments executed will see fun's own return value in this record under the name key.

If left to None, add\_fragment will fetch the test driver method called name.

The slot argument is described *[below](#page-22-0)*.

**after** List of fragment names that this new fragment depends on. The testsuite will schedule the execution of this new fragment only after all the fragments that after designates have been executed. Note that its execution will happen even if one or several fragments in after terminated with an exception.

Let's again continue with this JSON example. It is time to roll a TestDriver subclass, define the appropriate add\_test method to create test fragments.

```
from glob import glob
import subprocess
from e3.testsuite.driver import TestDriver
from e3.testsuite.result import TestResult, TestStatus
class ParsingDriver(TestDriver):
   def add_test(self, dag):
        # Register the "build" fragment, no dependency. The fragment
        # callback is the "build" method.
        self.add_fragment(dag, "build")
        # For each input JSON file in the testcase directory, create a
        # fragment to run the parser on that JSON file.
```
(continues on next page)

(continued from previous page)

```
for json_file in glob(self.test_dir("*.json")):
        input_name = os.path.splitext(json_file)[0]
        fragment_name = "parse-" + input_name
        out_file = json_file + ".out"
        self.add_fragment(
            dag=dag,
            # Unique name for this fragment (specific to json_file)
            name=fragment_name,
            # Unique callback for this fragment (likewise)
            fun=self.create_parse_callback(
                fragment_name, json_file, out_file
            ),
            # This fragment only needs the build to happen first
            after=["build"]
        \lambdadef build(self, previous_values):
    """Callback for the "build" fragment."""
    # Create the temporary directory for this testcase
    os.mkdir(self.working_dir())
    # Build the test program, writing it to this temporary directory
    # (don't ever modify the testcase source directory!).
    subprocess.check_call(
        ["gcc", "-o", "test_program", self.test_dir("test_program.c")],
        cwd=self.working_dir()
    \lambda# Return True to tell next fragments that the build was successful
    return True
def create_parse_callback(self, fragment_name, json_file, out_file):
    "''"Return a callback for a "parse" fragment applied to "json_file".
    "''"def callback(previous values):
        """Callback for the "parse" fragments."""
        # We can't do anything if the build failed
        if not previous_values.get("build"):
            return False
        # Create a result for this specific test fragment
        result = TestResult(fragment_name, self.test_env)
        # Run the test program on the input JSON, capture its output
        with open(self.test_dir(json_file), "rb") as f:
            output = subprocess.check_output(
               ["./test_program"],
               stdin=f,
               stderr=subprocess.STDOUT
            )
```
(continues on next page)

(continued from previous page)

```
# The test passes iff the output is as expected
with open(self.test_dir(out_file), "rb") as f:
   if f.read() == output:
        result.set_status(TestStatus.PASS)
   else:
        result.set_status(TestStatus.FAIL, "unexpected output")
# Test fragment is complete. Don't forget to register this
# result. No fragment depends on this one, so no-one will use
# the return value in a previous_values mapping. Yet, return
# True as a good practice.
self.push_result(result)
return True
```
Note that this driver is not perfect: calls to subprocess.check\_call and subprocess.check\_output may raise exceptions, for instance in test\_program.c is missing or has a syntax error, if its execution fails for some reason. Opening the \*.out files also assumes that the file is present. In all these cases, an unhandled exception will be propagated. The testsuite framework will catch these and create an ERROR test result to include the error in the report, so errors will not go unnoticed (good), but the error messages will not necessarily make debugging easy (not so good).

A better driver would catch manually likely exceptions, and create TestResult instances with useful information, such as the name of the current step (build or parse) and the current input JSON file (if applicable) so that testcase developpers have all the information they need to understand errors when they occur.

### **3.4.5 Test fragment abortion**

During their execution, test fragment callbacks can raise e3.testsuite.TestAbort exceptions: if exception propagation reaches the callback's caller, the test fragment execution will be silently discarded. This implies no entry left in previous\_values and, unless the callback already pushed a result (TestDriver.push\_result), there will be no track of this fragment in the test report.

However, if a callback raises another type of uncaught exception, the testsuite creates and pushes a test result with an ERROR status and with the exception traceback in its log, so that this error appears in the testsuite report.

#### <span id="page-22-0"></span>**3.4.6 Test fragment slot**

Each test fragment can be scheduled to run in parallel, up to the parallelism level requested when running the testsuite:  $-\frac{1}{\text{obs}}=N-\frac{1}{N}$  testsuite argument creates N jobs to run fragments in parallel.

Some testsuites need to create special resources for testcases to run. For instance, the testsuite for a graphical text editor running on GNU/Linux may need to spawn Xvfb processes (X servers) in which the text editors will run. If the testsuite can execute N multiple fragments in parallel, it needs at least N simultaneously running servers since each text editor requires the exclusive use of a server. In other words, two concurrent tests cannot use the same server.

Make each test create its own server is possible, but starting and stopping a server is costly. In order to satisfy the above requirement and keep the overhead minimal, it would be nice to start exactly N servers at the beginning of the testsuite (one per testsuite job): at any time, job J would be the only user of server J, so there would be no conflict between test fragments.

This is exactly the role of the slot argument in test fragments callback: it is a job ID between 1 and the number N of testsuite jobs (included). Test drivers can use it to handle shared resources avoiding conflicts.

### **3.4.7 Inter-test dependencies**

This section presents how to create dependencies between fragments that don't belong to the same tests. But first, a warning: the design of e3-test suite is thought primarily for tests that are independent: tests not interacting so that each test can be executed and not the others. Introducing inter-test dependencies removes this restriction, which introduces a fair amount of complexity:

- The execution of tests must be synchronized so that the one that depends on another one must run after it.
- There is likely logistic to take care of so that whatever justifies the dependency is carried from one test to the other.
- A test does not depend only on what is being tested, but may also depend on what other tests did, which may make tests more fragile and complicates failure analysis.
- When a user asks to run only one test, while this test happens to depend on another one, the testsuite needs to make sure that this other test is also run.

Most of the time, these drawbacks make inter-test dependencies inappropriate, and thus better avoided. However there are cases where they are necessary. Real world examples include:

- Writing an e3-testsuite based test harness to exercize existing inter-dependent testcases that cannot be modified. For instance, the [ACATS \(Ada Conformity Assessment Test Suite\)](http://www.ada-auth.org/acats.html) has some tests which write files and other tests that then read later on.
- External constraints require separate tests to host the validation of data produced in other tests. For instance a qualification testsuite (in the context of software certification) that needs a single test (say report-format-check) to check that all the outputs of a qualified tool throughout the testsuite (say output of tests feature-A, feature-B, . . . ) respect a given constraint.

Notice how, in this case, the outcome of such a test depends on how the testsuite is run: if report-format-check detects a problem in the output from feature-A but not in outputs from other tests, then report-format-check will pass or fail depending on the specific set of tests that the testsuite is requested to run.

With these pitfalls in mind, let's see how to create inter-test dependencies. First, a bit of theory regarding the logistics of test fragments in the testsuite:

The description of the *[TestDriver.add\\_fragment method](#page-20-0)* above mentionned a crucial data structure in the testsuite: the DAG (Directed Acyclic Graph). This graph (an instance of e3.collections.dag.DAG) contains the list of fragments to run as nodes and the dependencies between these fragments as edges. The DAG is then is used to schedule their execution: first execute fragments that have no dependencies, then fragments that depend on these, etc.

Each node in this graph is a FragmentData instance, that the add\_fragment method creates. This class has four fields:

- uid, a string used as an identifier for this fragment that is unique in the whole DAG (it corresponds to the VertexID generic type in e3.collections.dag). add\_fragment automatically creates it from the driver's test\_name field and add\_fragment's own name argument.
- driver, the test driver that created this fragment.
- name, the name argument passed to add fragment.
- callback, the fun argument passed to add\_fragment.

Our goal here is, once the DAG is populated with all the FragmentData to run, to add dependencies between them to express scheduling constraints. Overriding the Testsuite.adjust\_dag\_dependencies method allows this: this method is called when the DAG was created and populated, and right before the scheduling and starting the execution of fragments.

As as simplistic example, suppose that a testsuite has two kinds of drivers: ComputeNumberDriver and SumDriver. Tests running with ComputeNumberDriver have no dependencies, while each test using SumDriver needs the result of all ComputeNumberDriver (i.e. depends on all of them). Also assume that each driver creates only one fragment (more on this later), then the following method overriding would do the job:

```
def adjust_dag_dependencies(self, dag: DAG) -> None:
    # Get the list of all fragments for...
    # ... ComputeNumberDriver
   comp_fragments = []
    # ... SumDriver
   sum_fragments = []
    # "dag.vertex_data" is a dict that maps fragment UIDs to FragmentData
    # instances.
   for fg in dag.vertex_data.values():
       if isinstance(fg.driver, ComputeNumberDriver):
            comp_fragments.append(fg)
       elif isinstance(fg.driver, SumDriver):
            sum_fragments.append(fg)
    # Pass the list of ComputeNumberDriver fragments to all SumDriver
    # instances and make sure SumDriver fragments run after all
    # ComputeNumberDriver ones.
   comp_uids = [fg.uid for fg in comp_fragments]
   for fg in sum_fragments:
       # This allows code in SumDriver to have access to all
        # ComputeNumberDriver fragments.
       fg.driver.comp_fragments = comp_fragments
        # This creates the scheduling constraint: the "fg" fragment must
        # run only after all "comp_uids" fragments have run.
       dag.update_vertex(vertex_id=fg.uid, predecessors=comp_uids)
```
Note the use of the DAG.update\_vertex method rather than .set\_predecessors: the former adds predecessors (i.e. preserves existing ones, that the TestDriver.add\_fragment method already created) while the latter would override them.

Some drivers create more than one fragment: for instance e3.testsuite.driver.BasicDriver creates a set up fragment, a run one, a tear down one and a analyze one, which each fragment having a dependency on the previous one. To deal with them, adjust\_dag\_dependencies need to check the FragmentData.name field to get access to specific fragments:

```
# Look for the "run" fragment from FooDriver tests
if fg.name == "run" and isinstance(fg.driver, FooDriver):
   ...
# FragmentData provides a helper to do this:
if fg.matches(FooDriver, "run"):
   ...
```
## <span id="page-24-0"></span>**3.5 e3.testsuite.driver.classic: Common test driver facilities**

The driver.classic module's main contribution is to provides a TestDriver convenience subclass: ClassicTestDriver, that test driver implementations are invited to derive from.

It starts with an assumption, considered to be common to most real world use cases: testcases are atomic, meaning that the execution of each testcase is a single chunk of work that produces a single test result. This assumption allows to provide a simpler framework compared to the base TestDriver API, so that test drivers are easier to write.

First, there is no need to create *[fragments](#page-19-0)* and handle dependencies: the minimal requirement for ClassicTestDriver subclasses is to define a run method. As you have probably guessed, its sole responsibility is to proceed to testcase execution: build what needs to be built, spawn subprocesses as needed, etc.

#### **3.5.1 Working directory management**

ClassicTestDriver considers that most drivers will need to create the temporary directories, and thus make it the default: before running the testcase, this driver will copy the test directory to the working directory. Subclasses can override this behavior overriding the copy test directory property. For instance, to disable this copy unconditionally:

```
class MyDriver(ClassicTestDriver):
    copy_test_directory = False
```
Alternatively, to disable it only if the test. yaml file contains a no-copy entry:

```
class MyDriver(ClassicTestDriver):
    @property
    def copy_test_directory(self):
        return not self.test_env.get("no-copy")
```
### <span id="page-25-0"></span>**3.5.2 Output encodings**

Although the concept of "test output" is not precisely defined here, ClassicTestDriver has provisions for the very common pattern of drivers that build a string (the test output) and that, once the test has run, analyze of the content of this output determines whether the testcase passed or failed. For this reason, the self, output attribute contains a Log instance (see *[Log](#page-18-1)*).

Although drivers generally want to deal with actual strings  $(\text{str } n\text{ Python3}, \text{a valid sequence of Unicode codepoints}),$ at the OS level, process outputs are mere sequences of bytes (bytes in Python3), i.e. binary data. Such drivers need to decode the sequence of bytes into strings, and for that they need to pick the appropriate *encoding* (UTF-8,  $ISO-8859-1, \ldots$ .

The default encoding property returns the name of the default encoding used to decode process outputs (as accepted by the str.encode() method:  $utf-8$ , latin-1, ...). If it returns binary, outputs are not decoded and self.output is set to a Log instance that holds bytes.

The default implementation for this property returns the encoding entry from the self.test\_env dict. If there is no such entry, it returns  $ut f-8$  (the most commonly used encoding these days).

## <span id="page-25-1"></span>**3.5.3 Spawning subprocesses**

Spawning subprocesses is so common that this driver class provides a convenience method to do it:

```
def shell(self, args, cwd=None, env=None, catch_error=True,
         analyze_output=True, timeout=None, encoding=None):
```
This will run a subprocess given a list of command-line arguments (args); its standard input is redirected to /dev/null while both its standard output/error streams are collected as a single stream. shell returns a

ProcessResult instance once the subprocess exitted. ProcessResult is just a holder for process information: its status attribute contains the process exit code (an integer) while its out attribute contains the captured output.

Note that the shell method also automatically appends a description of the spawned subprocess (arguments, working directory, exit code, output) to the *[test result log](#page-16-0)*.

Its other arguments give finer control over process execution:

- **cwd** Without surprise for people familiar with process handling APIs: this argument controls the directory in which the subprocess is spawned. When left to None, the processed is spawned in the working directory.
- **env** Environment variables to pass to the subprocess. If left to None, the subprocess inherit the Python interpreter's environment.
- **catch\_error** If true (the default), shell will check the exit status: if it is 0, nothing happen, however if it is anything else, shell raises an exception to abort the testcase with a failure (see *[Exception-based execution](#page-27-0) [control](#page-27-0)* for more details). If set to false, nothing special happens for non-0 exit statuses.
- **analyze\_output** Whether to append the subprocess output to self.output (see *[Output encodings](#page-25-0)*). This is for convenience in test drivers based on output comparison (see *[e3.testsuite.driver.diff: Test driver for ac](#page-28-0)[tual/expected outputs](#page-28-0)*).
- **timeout** Number of seconds to allow for the subprocess execution: if it lasts longer, the subprocess is aborted and its status code is set to non-zero.

If left to None, use instead the timeout that the default\_process\_timeout property returns. The ClassicTestDriver implementation for that property returns either the timeout entry from self. test\_env (if present) or 300 seconds (5 minutes). Of course, subclasses are free to override this property if needed.

- **encoding** Name of the encoding used to decode the subprocess output. If left to None, use instead the encoding that the default\_encoding property returns (see *[Output encodings](#page-25-0)*). Here, too, the default implementation returns the encoding entry from self.test\_env (if present) or  $utf-8$ . Again, subclasses are free to override this property if needed.
- **truncate\_logs\_threshold** Natural number, threshold to truncate the subprocess output that shell logs in the *[test result log](#page-16-0)*. This threshold is interpreted as half the number of output lines allowed before truncation, and 0 means that truncation is disabled. If left to None, use the testsuite's --truncate-logs option.

#### **3.5.4 Set up/analyze/tear down**

The common organization for test driver execution has four parts:

- 1. Initialization: make sure input is valid: required files must be present (test program sources, input files), metadata is valid, start a server, and so on.
- 2. Execution: the meat happens here: run the necessary programs, write the necessary files, . . .
- 3. Analysis: look at the test output and decide whether the test passed.
- 4. Finalization: free resources, shut down the server, ..

ClassicTestDriver defines four overridable methods, one for each step: set\_up, run, analyze and tear\_down. First, the set\_up method is called, then the run one and then the analyze one. So far, any unhandled exception in these methods would prevent the next ones to run. Except for the  $\text{tear}_d$  down method, which is called no matter what happens as long as the set\_up method was called.

The following example shows how this is useful. Imagine a testsuite for a database server. We want some test drivers only to start the server (leaving the rest to testcases) while we want other test drivers to perform more involved server initialization.

```
class BaseDriver(ClassicTestDriver):
    def set_up(self):
        super().set up()
        self.start_server()
    def run(self):
        pass # ...
    def tear_down(self):
        self.stop_server()
        super().tear_down()
class FixturesDriver(BaseDriver):
    def set_up(self):
        super(FixturesDriver, self).set_up()
        self.install_fixtures()
```
The install\_fixtures() call has to happen after the start\_server() one, but before the actual test execution (run()). If initialization, execution and finalization all happened in BaseDriver.run, it would not be possible for FixturesDriver to insert the call at the proper place.

Note that ClassicTestDriver provide valid default implementations for all these methods except run, which subclasses have to override.

The analyze method is interesting: its default implementation calls the compute\_failures method, which returns a list of error messages. If that list is empty, it considers that there is no test failure, and thus that the testcase passed. Otherwise, it considers that the test failed. In both cases, it appropriately set the status/message in self. result and pushes it to the testsuite report.

That means that in practice, test drivers only need to override this compute failures method in order to properly analyze test output. For instance, let's consider a test driver whose run method spawns a supbrocess and must consider that the test succeeds iff the SUCCESS string appears in the output. The following would do the job:

```
class FooDriver(ClassicTestDriver):
   def run(self):
        self.shell(...)
   def compute_failures(self):
        return (["no match for SUCCESS in output"]
                if "SUCCESS" not in self.output
                else [])
```
#### **3.5.5 Metadata-based execution control**

Deciding whether to skip a testcase, or expecting a test failure are both so common that ClassicTestDriver provides a mechanism which makes it possible to control testcase execution thanks to metadata in that testcase.

By default, it is based on metadata from the test environment (self.test\_env, i.e. from the test.yaml file), but each driver can customize this. This mechanism is described extensively in *[e3.testsuite.control: Control test execution](#page-32-0)*.

#### <span id="page-27-0"></span>**3.5.6 Exception-based execution control**

The e3.testsuite.driver.classic module defines several exceptions that ClassicTestDriver subclasses can use to control the execution of testcases. These exceptions are expected to be propagated from the set\_up,

run and analyze methods when appropriate. When they are, this stops the execution of the testcase (next methods are not run). Please refer to *[TestStatus](#page-17-0)* for the meaning of test statuses.

**TestSkip** Abort the testcase and push a SKIP test result.

**TestAbortWithError** Abort the testcase and push an ERROR test result.

**TestAbortWithFailure** Abort the testcase and push a FAIL test result, or XFAIL if a failure is expected (see *[e3.testsuite.control: Control test execution](#page-32-0)*).

#### **3.5.7 Colors**

Long raw text logs can be difficult to read quickly. Light formatting (color, brightness) can help in this area, revealing the structure of text logs. Since it relies on the  $e3$ -core project,  $e3$ -test suite already has the [colorama](https://pypi.org/project/colorama/) project in its dependencies.

ClassicTestDriver subclasses can use self.Fore and self.Style attributes as "smart" shortcuts for colorama.Fore and colorama.Style: if there is a single chance for text logs to be redirected to a text file (rather than everything to be printed in consoles), colors support is disable and these two attributes yield empty strings instead of the regular console escape sequences.

The shell method already uses them to format the logging of subprocesses in self.result.log:

```
self.result.log += (
   self.Style.RESET_ALL + self.Style.BRIGHT
    + "Status code" + self.Style.RESET_ALL
    + ": " + self.Style.DIM + str(p.status) + self.Style.RESET_ALL
)
```
This will format Status code in bright style and the status code in dim style if formatting is enabled, and will just return Status code: 0` without formatting when disabled.

#### **3.5.8 Test fragment slot**

Even though each testcase using a ClassicTestDriver subclass has a single test fragment, it can be useful for drivers to know which *[slot](#page-22-0)* they are being run on. The slot is available in the self. slot driver attribute.

# <span id="page-28-0"></span>**3.6 e3.testsuite.driver.diff: Test driver for actual/expected outputs**

The driver.diff module defines DiffTestDriver, a ClassicTestDriver subclass specialized for drivers whose analysis is based on output comparisons. It also defines several helper classes to control more precisely the comparison process.

#### **3.6.1 Basic API**

The whole ClassicTestDriver API is available in DiffTestDriver, and the overriding requirements are the same:

- subclasses must override the run method:
- they can, if need be, override the set up and tear down methods.

Note however that unlike its parent class, it provides an actually useful compute failures method override, which compares the test actual output and the output baseline:

- The test actual output is what the self.output Log instance holds: this is where the analyze\_output from the *[shell method](#page-25-1)* matters.
- The output baseline, which we could also call the *test expected output*, is by default the content of the test. out file, in the test directory. As explained *[below](#page-31-0)*, this defalut can be changed.

Thanks to this subclass, writing real world test drivers requires little code. The following example just runs the my\_program executable with arguments provided in the test.yaml file, and checks that its status code is 0 and that its output matches the content of the test.yaml file:

```
from e3.testsuite.driver.diff import DiffTestDriver
class MyTestDriver(DiffTestDriver):
   def run(self):
        argv = self.test_env.get("argv", [])
        self.shell(["my_program"] + argv)
```
## **3.6.2 Output encodings**

See *[Output encodings](#page-25-0)* for basic notions regarding string encoding/decoding concerns in ClassicTestDriver and all its subclasses.

In binary mode (the default\_encoding property returns binary), self.output is initialized to contain a Log instance holding bytes. The shell method doesn't decode process outputs: they stay as bytes and thus their concatenation to self.output is valid. In addition, the baseline file (test.out by default) is read in binary mode, so in the end, DiffTestDriver only deals with bytes instances.

Conversely, in text mode,  $self.output$  is a Log instance holding  $str$  objects, which the shell method extends with decoded process outputs, and finally the baseline file is read in text mode, decoded using the same string encoding.

#### **3.6.3 Handling output variations**

In some cases, program outputs can contain unpredictible parts. For instance, the following script:

```
o = object()print(o)
```
Can have the following output:

```
$ python foo.py
<object object at 0x7f15fbce1970>
```

```
. . . or the following:
```

```
$ python foo.py
<object object at 0x7f4f9e031970>
```
Although it's theoretically possible to constrain the execution environment enough to make the printed address constant, it is hardly practical. There can be a lot of other sources of output variation: printing the current date, timing information, etc.

DiffTestDriver provides two alternative mechanisms to handle such cases: match actual output against regular expressions, or refine outputs before the comparison.

#### **Regexp-based matching**

Instead of providing a file that contains byte-per-byte or codepoint-per-codepoint expected output, the baseline can be considered as a regular expression. With this mechanism, the following test.out:

<object object at 0x.\*>

will match the output of the  $f \circ \circ \circ$ . py example script above. This relies on Python's standard  $r \in \text{module: }$  please refer to [its documentation](https://docs.python.org/3/library/re.html) for the syntax reference and the available regexp features.

In order to switch to regexp-matching on a per-testcase basis, just add the following to the test.yaml file:

```
baseline_regexp: True
```
#### <span id="page-30-0"></span>**Output refining**

Another option to match varying outputs is to refine them, i.e. perform substitutions to hide varying parts from the comparison. Applied to the previous example, the goal is to refine such outputs:

<object object at 0x7f15fbce1970>

To a string such as following:

```
<object object at [HEX-ADDR]>
```
To achieve this goal, the driver.diff module defines the following abstract class:

```
class OutputRefiner:
    def refine(self, output):
        raise NotImplementedError
```
Subclasses must override the refine method so that it takes the original output (output argument) and return the refined output. Note that depending on the encoding, output can be either a string (str instance) or binary data (bytes instance): in each case it must return an object that has the same type as the output argument.

Several very common subclasses are available in driver.diff:

**Substitute(substring, replacement="")** Replace a specific substring. For instance:

```
# Just remove occurences of <foo>
# (replace them with an empty string)
Substitute("<foo>")
# Replace occurences of <foo> with <br/>bar>
Substitute("<foo>", "<br/>bar>")
```
**ReplacePath(path, replacement="")** Replace a specific filename: path itself, the corresponding absolute path or the corresponding Unix-style path.

PatternSubstitute (pattern, replacements="") Replace anything matching the pattern regular expression.

Using output refiners from DiffTestDriver instances is very easy: just override the output\_refiners property in subclasses to return a list of OutputRefiner to apply on actual outputs before comparing them with baselines.

To complete the foo.py example above, thanks to the following overriding:

```
@property
def output_refiners(self):
    return [PatternSubstitute("0x[0-9a-f]+", "[HEX-ADDR]")]
```
All refined outputs from foo.py would match the following baseline:

<object object at [HEX-ADDR]>

Note that even though refiners only apply to actual outputs by default, it is possible to also apply them to baselines. To do this, override the refine\_baseline property:

```
@property
def refine_baseline(self):
    return True
```
This behavior is disabled by default because a very common refinment is to remove occurences of the working directory from the test output. In that case, baselines that contain the working directory (for instance /home/user/ my-testsuite/tmp/my-test) will be refined as expected with the setup of the original testcase author, but will not on another setup (for instance when the working directory is /tmp/testsuite-tmp-dir).

#### <span id="page-31-0"></span>**3.6.4 Alternative baselines**

DiffTestDriver subclasses can override two properties in order to select the baseline to use as well as the output matching mode (equality vs. regexp):

The baseline\_file property must return a (filename, is\_regexp) couple. The first item is the name of the baseline file (relative to the test directory), i.e. the file that contains the output baseline. The second one is a boolean that determines whether to use the regexp matching mode (if true) or the equality mode (if false).

If, for some reason (for instance: extracting the baseline is more involved than just reading the content of a file) the above is not powerful enough, it is possible instead to override the baseline property. In that case, the baseline file property is ignored, and baseline must return a 3-element tuple:

- 1. The absolute filename for the baseline file, if any, None otherwise. Only a present filename allows *[baseline](#page-31-1) [rewriting](#page-31-1)*.
- 2. The baseline itself: a string in text mode, and a bytes instance in binary mode.
- 3. Whether the baseline is a regexp.

#### <span id="page-31-1"></span>**3.6.5 Automatic baseline rewriting**

Often, test baselines depend on formatting rules that need to evolve over time. For example, imagine a testsuite for a program that keeps track of daily min/max temperatures. The following could be a plausible test baseline:

```
01/01/2020 260.3 273.1
01/02/2020 269.2 273.2
```
At some point, it is decided to change the format for dates. All baselines need to be rewritten, so the above must become:

```
2020-01-01 260.3 273.1
2020-01-02 269.2 273.2
```
That implies manually rewriting the baselines of potentially a lot of tests.

DiffTestDriver makes it possible to automatically rewrite baselines for all tests based on equality (not regexps). Of course, this is disabled by default: one needs to run it only when such pervasive output changes are expected, and baseline updates need to be carefully reviewed afterwards.

Enabling this behavior is as simple as setting self.env.rewrite baselines to True in the Testsuite instance. The APIs to use for this are properly introduced later, in *[e3.testsuite: Testsuite API](#page-34-0)*. Here is a short example, in the meantime:

```
class MyTestsuite(Testsuite):
    # Add a command-line flag to the testsuite script to allow users to
    # trigger baseline rewriting.
   def add_options(self, parser):
       parser.add_argument(
            "--rewrite", action="store_true",
           help="Rewrite test baselines according to current outputs"
       )
    # Before running the testsuite, keep track in the environment of our
    # desire to rewrite baselines. DiffTestDriver instances will pick it up
    # automatically from there.
   def set_up(self):
       super(MyTestsuite, self).set_up()
        self.env.rewrite_baselines = self.main.args.rewrite
```
Note that baseline rewriting applies only to tests that are not already expected to fail. Imagine for instance the situation described above (date format change), and the following testcase:

```
# test.yaml
control:
   - [XFAIL, "True",
      "Precision bug: max temperature is 280.1 while it should be 280.0"]
```

```
# test.out
01/01/2020 270.3 280.1
```
The testsuite must not rewrite test.out, otherwise the precision bug (280.1 instead of 280.0) will be recorded in the baseline, and thus the testcase will incorrectly start to pass (XPASS). But this is just a compromise: in the future, the testcase will fail not only because of the lack of precision, but also because of the bad date formatting, so in such cases, baselines must be manually updated.

# <span id="page-32-0"></span>**3.7 e3.testsuite.control: Control test execution**

Expecting all testcases in a testsuite to run and pass is not always realistic. There are two reasons for this.

Some tests may exercize features that make sense only on a specific OS: imagine for instance a "Windows registry edit" feature, which would make no sense on GNU/Linux or MacOS systems. It makes no sense to even run such tests when not in the appropriate environment.

In parallel: even though our ideal is to have perfect software, real world programs have many bugs. Some are easy to fix, but some are so hard that they can take days, months or even *years* to resolve. Creating testcases for bugs that are not fixed yet makes sense: such tests allow to keep track of "known" bugs, in particular when they unexpectedly pass whereas the bug is already supposed to be around. Running such tests has value, but clutters the testsuite reports, potentially hiding unexpected failures in the middle of many known ones.

For the former, it is appropriate to create SKIP test results (you can read more about test statuses in *[TestStatus](#page-17-0)*). The latter is the raison d'être of the PASS/XPASS and FAIL/XFAIL distinctions: in theory all results should be PASS or XFAIL, so when looking for regressions after a software update, one only needs to look at XPASS and FAIL statuses.

# **3.7.1 Basic API**

The need to control whether to execute testcases and how to "transform" its test status (PASS to XPASS, FAIL to XFAIL) is so common that e3-testsuite provides an abstraction for that: the TestControl class and the TestControlCreator interface.

Note that even though this API was initially created as a helper for *[ClassicTestDriver](#page-24-0)*, it is designed separately so that it can be reused in other drivers.

TestControl is just a data structure to hold the decision regarding test control:

- the skip attribute is a boolean, specifying whether to skip the test;
- the xfail attribute is a boolean, telling whether a failure is expected
- the message attribute is an optional string: a message to convey the reason behind this decision.

The goal is to have one  $TestControl$  instance per test result to create.

TestControlCreator instances allow test drivers to instantiate TestControl once per test result: their create method takes a test driver and must return a TestControl instance.

The integration of this API in ClassicTestDriver is simple:

- In test driver subclasses, override the test control creator property to return a TestControlCreator instance.
- When the test is about to be executed, ClassicTestDriver will use this instance to get a TestControl object.
- Based on this object, the test will be skipped (creating a SKIP test result) or executed normally, and PASS/FAIL test result will be turned into XPASS/XFAIL if this object states that a failure is expected.

There is a control mechanism set up by default: the ClassicTestDriver.test\_control\_creator property returns a YAMLTestControlCreator instance.

#### <span id="page-33-0"></span>**3.7.2 YAMLTestControlCreator**

This object creates TestControl instances from test environment (self.test env in test driver instances), i.e. from the test.yaml file in most cases (the *[e3.testsuite.testcase\\_finder: Control testcase discovery](#page-37-0)* later section describes when it's not). The idea is very simple: let each testcase specify when to skip execution/expect a failure depending on the environment (host OS, testsuite options, etc.).

To achieve this, several "verbs" are available:

**NONE** Just run the testcase the regular way. This is the default.

- **SKIP** Do not run the testcase and create a SKIP test result.
- **XFAIL** Run the testcase the regular way, expecting a failure: if the test passes, emit a XPASS test result, emit a XFAIL one otherwise.

Testcases can then put metadata in their test.yaml:

```
driver: my_driver
control:
- [SKIP, "env.build.os != 'Windows'", "Tests a Windows-specific feature"]
- [XFAIL, "True", "See bug #1234"]
```
The control entry must contain a list of entries. Each entry contains a verb, a Python boolean expression, and an optional message. The entries are processed in order: only the first for which the boolean expression returns true is considered. The verb and the message determine how to create the TestControl object.

But where does the env variable comes from in the example above? When evaluating a boolean expression, YAMLTestCreator passes it variables corresponding to the condition env argument constructor argument, plus the testsuite environment (self.env in test drivers) as env. Please refer to the [e3.env documentation](https://e3-core.readthedocs.io/en/latest/autoapi/e3/env/index.html#module-e3.env) to know more about environments, which are instances of the AbstractBaseEnv subclasses.

```
tcc = YAMLTestControlCreator({"mode": "debug", "cpus": 8})
# Condition expressions in driver.test_env["control"] will have access to
# three variables: mode (containing the "debug" string), cpus (containing
# the 8 integer) and env.
tcc.create(driver)
```
ClassicTestDriver.test\_control\_creator instantiates YAMLTestControlCreator with an empty condition environment, so by default, only env is available.

With the example above, a YAMLTestControlCreator instance will create:

- TestControl("Tests a Windows-specific feature", skip=True, xfail=False) on every OS but Windows;
- TestControl("See bug #1234", skip=False, xfail=True) on Windows.

# <span id="page-34-0"></span>**3.8 e3.testsuite: Testsuite API**

So far, this documentation focused on writing test drivers. Although these really are the meat of each testsuite, there are also testsuite-wide features and customizations to consider.

#### <span id="page-34-1"></span>**3.8.1 Test drivers**

The *[Tutorial](#page-11-0)* already covered how to register the set of test drivers in the testsuite, so that each testcase can chose which driver to use. Just creating TestDriver subclasses is not enough: testsuite must associate a name to each available driver.

This all happens in Testsuite.test\_driver\_map, which as usual can be either a class attribute or a property. It must contain/return a dict, mapping driver names to TestDriver subclasses:

```
from e3.testsuite import Testsuite
from e3.testsuite.driver import TestDriver
class MyDriver1(TestDriver):
    # ...
   pass
class MyDriver2(TestDriver):
```
(continues on next page)

(continued from previous page)

```
# . . .
    pass
class MyTestsuite(Testsuite):
    test_driver_map = {"driver1": MyDriver1, "driver2": MyDriver2}
```
This is the only mandatory customization when creating a Testsuite subclass. A nice optional addition is the definition of a default driver: if most testcases use a single test driver, this will make it handier to create tests.

```
class MyTestsuite(Testsuite):
   test_driver_map = {"driver1": MyDriver1, "driver2": MyDriver2}
    # Testcases that don't specify a "driver" in their test.yaml file will
    # automatically run with MyDriver2.
   default_driver = "driver2"
```
#### <span id="page-35-0"></span>**3.8.2 Testsuite environment**

Testsuite and TestDriver instances all have a self.env attribute. This holds a e3.env.BaseEnv instance: the testsuite originally creates it when starting and forwards it to test drivers.

This environment holds information about the platform for which tests are running (host OS, target CPU, ... as well as parsed options from the command-line (see below). The testsuite is also free to add more information to this environment.

If a testsuite actually needs to deal with non-native targets, for instance running on GNU/Linux for x86\_64 tests that involve programs for bare ARM ELF targets, then it's useful to override the enable\_cross\_support class attribute/property to return true (it returns false by default):

```
class MyTestsuite(Testsuite):
    enable_cross_support = True
```
In this case, the testsuite will add  $-\text{build}, -\text{host}$  and  $-\text{target}$  command-line arguments. These have the same semantics as the homonym options in GNU configure scripts: see [The GNU configure and build system.](https://airs.com/ian/configure/configure_6.html) The testsuite will then use these arguments to build the appropriate environment in  $\text{self.env}$ , and thus for instance self.env.target.cpu.name will reflect the target CPU.

#### **3.8.3 Command-line options**

Note: This section assumes that readers are familiar with Python's famous argumes are standard package. Please read [its documentation](https://docs.python.org/3/library/argparse.html) if this is the first time you hear about it.

Testsuites often have multiple operating modes. A very common mode is: does it run programs under Valgrind? Doing this has great value, as it helps finding invalid memory accesses, use of uninitialized values, etc. but comes at a great performance cost. So always using Valgrind is not realistic.

Adding a testsuite command-line option is a way to solve this problem: by default (for the most common cases: dayto-day development runs) Valgrind support is disabled, and the testsuite enables it when run with a --valgrind argument (used in continuous builders, for instance).

Adding testsuite options is very simple: in the Testsuite subclass, override the add\_options method. It takes a single argument: the argparse. ArgumentParser instance that is responsible for parsing the testsuite commandline arguments. To implement the Valgrind example discussed above, we can have:

```
class MyTestsuite(Testsuite):
   def add_options(self, parser):
       parser.add_argument("--valgrind", action="store_true",
                           help="Run tests under Valgrind")
```
The result of command-line parsing, i.e. the result of parser.parse\_args() is made available in self.env. options. This means that test drivers can then check for the presence of the --valgrind on the command line the following way:

```
class MyDriver(ClassicTestDriver):
    def run(self):
         argv = self.test_program_command_line
         # If the testsuite is run with the --valgrind option, run the test
         # program under Valgrind.
         if self.env.options.valgrind:
              \text{argv} = [\text{''valqrind''}, \text{''--leak-check-full''}, \text{''--q''}] + \text{argv}self.shell(argv)
```
#### **3.8.4 Set up/tear down**

Testsuites that need to execute arbitrary operations right before looking for tests and running them can override the Testsuite.set\_up method. Similarly, testsuites that need to execute actions after all testcases ran to completion and after testsuite reports were emitted can override the Testsuite.tear\_down method.

```
class MyTestsuite(Testsuite):
   def set_up(self):
        # Let the base class' set_up method do its job
        super().set_up()
        # Then do whatever is required before running testcases.
        # Note that by the time this is executed, command-line
        # options are parsed and the environment (self.env)
        # is fully initialized.
        # ...
   def tear_down(self):
        # Do whatever is required to after the testsuite has
        # run to completion.
        # ...
        # Then let the base class' tear_down method do its job
        super().tear_down()
```
#### **3.8.5 Overriding tests subdirectory**

As described in the *[tutorial](#page-13-0)*, by default the testsuite looks for tests in the testsuite root directory, i.e. the directory that contains the Python script in which e3.testsuite.Testsuite is subclassed. Testsuites can override this behavior with the tests subdir property:

```
class MyTestsuite(Testsuite):
    @property
    def tests_subdir(self):
        return "tests"
```
This property must return a directory name that is relative to the testsuite root: testcases are looked for in all of its subdirectories.

The *[next section](#page-37-0)* describes how to go deeper and change the testcase discovery process itself.

#### <span id="page-37-1"></span>**3.8.6 Changing the testcase naming scheme**

Testsuite require unique names for all testcases. These name must be valid filenames: no directory separator or special character such as : are allowed.

By default, this name is computed from the name of the testcase directory, relative to the tests subdirectory: directory separators are just replaced with  $\equiv$  (two underscores). For instance, the testcase  $a/b-c/d$  is assigned the a\_\_b-c\_\_d name.

Changing the naming scheme is as easy as overriding the test\_name method, which takes the name of the test directory and must return the test name, conforming to the constraints described above:

```
class MyTestsuite(Testsuite):
   def test_name(self, test_dir):
       return custom_computation(test_dir)
```
## <span id="page-37-0"></span>**3.9 e3.testsuite.testcase\_finder: Control testcase discovery**

In *[Core concepts](#page-10-1)*, the default format for testcases is described as: any directory that contains a test.yaml file. This section shows the mechanisms to implement different formats.

Internally, the testsuite creates testcases from a list of e3.testsuite.testcase finder.ParsedTest instances: precisely one testcase per ParsedTest object. This class is just a holder for the information required to create a testcase, it contains the following attributes:

- **test\_name** Name for this testcase, generally computed from test\_dir using Testsuite.test\_name (see *[Changing the testcase naming scheme](#page-37-1)*). Only one testcase can have a specific name, or put differently: test names are unique.
- driver cls TestDriver subclass to instantiate for this testcase. When left to None, the testsuite will use the default driver (*[if available](#page-34-1)*).
- **test\_env** Dictionary for the *[test environment](#page-35-0)*.
- **test\_dir** Name of the directory that contains the testcase.
- **test\_matcher** Optional "matching name", for filtering purposes, i.e. to run the testsuite on a subset of tests. See *[below](#page-38-0)*.

The next piece of code, responsible to create ParsedTest instances, is the e3.testsuite. testcase\_finder.TestFinder interface. This API is very simple: TestFinder objects must support a probe(testsuite, dirpath, dirnames, filenames) method, which is called for each directory that is a candidate to be a testcase. The semantics for probe arguments are:

**testsuite** Testsuite instance that is looking for testcases.

**dirpath** Absolute name for the candidate directory to probe.

**dirnames** Base names for dirpath subdirectories.

**filenames** Basenames for files in dirpath.

When called, TestFinder.probe overriding methods are supposed to look at dirpath, dirnames and filenames to determine whether this directory contains testcases. It must return a list of ParsedTest instances: each one will later be used to instantiate a TestDriver subclass for this testcase.

Note: For backwards compatibility, probe methods can return None instead of an empty list when there is no testcase, and can return directly a ParsedTest instance instead of a list of one element when the probed directory contains exactly one testcase.

The default TestFinder instance that testsuites use come from the e3.testsuite.testcase finder. YAMLTestFinder class. Its probe method is very simple: consider there is a testcase iff there is test.yaml is present in filenames. In that case, parse its YAML content, use the result as the test environment and look for a driver environment entry to fetch the corresponding test driver.

The Testsuite.get\_test\_list internal method is the one that takes care of running the search for tests in the appropriate directories: in the testsuite root directory, or in directories passed in argument to the testsuite, and delegates the actual "testcase decoding" to TestFinder instances.

Testsuites that need custom TestFinder instances only have to override the test\_finders property/class method in Testsuite subclasses, to return, as one would probably expect, the list of test finders that will probe candidate directories. The default implementation is eloquent:

```
@property
def test_finders(self):
    return [YAMLTestFinder()]
```
Note that when there are multiple test finders, they are used in the same order as in the returned list: the first one that returns a ParsedTest "wins", and the directory is ignored if all test finders returned None.

#### <span id="page-38-0"></span>**3.9.1 The special case of directories with multiple tests**

To keep reasonable performance when running a subset of testcases (i.e. when passing the sublist positional command line argument), the Test suite.get\_test\_list method does not even try to call test finders on directories that don't match a requested sublist. For instance, with the given tree of tests:

```
tests/
   bar/
      x.txt
      y.txt
   foo/
      a.txt
      b.txt
      c.txt
```
The following testsuite run:

```
./testsuite.py tests/bar/
```
will call the TestFinder.probe method only on the tests/bar/ directory (and ignores tests/foo/).

This is fine if each testcase has a dedicated directory, which is the recommended strategy to encode tests. However, if indvidual tests are actually encoded as single files (for instance  $\star$ .txt files in the example above, which can happen with legacy testsuites), then the filtering of tests to run can work in unfriendly ways:

./testsuite.py a.txt

will run no testcase: no directory matches a.txt, so the testsuite will never call TestFinder.probe, and thus the testsuite will find no test.

In order to handle such cases, and thus force the matching machinery to consider filenames (possibly at the expanse of performance), you need to:

- override the TestFinder.test\_dedicated\_directory property to return False (it returns True by default);
- make its probe method pass ParsedTest's test\_matcher constructor argument a string to be matched against sublists.

To continue with the previous example, let's write a test finder that creates a testcase for every  $\star$ .  $\text{txt}$  file in the test tree, using the TextFileDriver driver class:

```
class TextFileTestFinder(TestFinder):
    @property
    def test_dedicated_directory(self):
        # We create one testcase per text file. There can be multiple text
        # files in a single directory, ergo tests are not guaranteed to have
        # dedicated test directories.
        return False
   def probe(self, testsuite, dirpath, dirnames, filenames):
        # Create one test per "*.txt" file
        return [
            ParsedTest(
                # Strip the ".txt" extension for the test name
                test_name=testsuite.test_name(
                    os.path.join(dirpath, f[:-4])
                ),
                driver_cls=TextFileDriver,
                test_env={},
                test_dir=dirpath,
                # Preserve the ".txt" extension so that it matches "a.txt"
                test_matcher=os.path.join(dirpath, f),
            )
            for f in filenames:
            if not f.endswith(".txt")
        ]
```
Thanks to this test finder:

```
# Run tests/bar/x.txt and tests/bar/y.txt
./testsuite tests/bar
# Only run tests/bar/x.txt
./testsuite x.txt
```
# <span id="page-40-0"></span>**3.10 Compatibility for AdaCore's legacy testsuites**

Although all the default behaviors in e3.testsuite presented in this documentation should be fine for most new projects, it is not realistic to require existing big testsuites to migrate to them. A lot of testsuites at AdaCore use similar formalisms (atomic testcases, dedicated test directories, ...), but different formats: no test.yaml file, custom files for test execution control, etc.

These testsuites contain a huge number of testcases, and thus it is a better investment of time to introduce compatible settings in testsuite scripts rather than reformat all testcases. This section presents compatibility helpers for legacy AdaCore testsuites.

## **3.10.1 Test finder**

The e3.testsuite.testcase\_finder.AdaCoreLegacyTestFinder class can act as a drop-in test finder for legacy AdaCore testsuites: all directories whose name matches a TN (Ticket Number), i.e. matching the  $[0-9A-Z][2]$  $[0-9]$  $[2]$ - $[A-Z0-9]$  $[3]$  regular expression, are considered as containing a testcase. Legacy AdaCore testsuites have only one driver, so this test finder always use the same driver. For instance:

```
@property
def test_finders(self):
    # This will create a testcase for all directories whose name matches a
    # TN, using the MyDriver test driver.
    return [AdaCoreLegacyTestFinder(MyDriver)]
```
## **3.10.2 Test control**

AdaCore legacy testsuites rely on a custom file format to lead testcase execution control: test.opt files.

Similarly to the *[YAML-based control descriptions](#page-33-0)*, this format provides a declarative formalism to describe settings depending on the environment, and more precisely on a set of *discriminants*: simple case insensitive names for environment specificities. For instance: linux on a Linux system, windows on a Windows one, x86 on Intel 32 bits architecture, vxworks when targetting a VxWorks is involved, etc.

A parser for such files is included in e3.testsuite (see the optfileparser module), and most importantly, a TestControlCreator subclass binds it to the rest of the testsuite framework: AdaCoreLegacyTestControlCreator, from the e3.testsuite.control module. Its constructor requires the list of discriminants used to selectively evaluate test.opt directives.

This file format not only controls test execution with its DEAD, XFAIL and SKIP commands: it also allows to control the name of the script file to run (CMD command), the name of the output baseline file (OUT), the time limit for the script (RLIMIT), etc. For this reason, AdaCoreLegacyTestControlCreator works best with the AdaCore legacy test driver: see the next section.

## **3.10.3 Test driver**

All legacy AdaCore testsuites use actual/expected test output comparisons to determine if a test passes, so the reference test driver for them derives from DiffTestDriver: e3.testsuite.driver.adacore. AdaCoreLegacyTestDriver. This driver is coupled with a custom test execution control mechanism: test. opt files (see the previous section), and thus overrides the test\_control\_creator property accordingly.

This driver has two requirements for Testsuite subclasses using it:

• Put a process environment (string dictionary) for subprocesses in self.env.test\_environ. By default they can just put a copy of the testsuite's own environment: dict(os.environ).

• Put the list of discriminants (list of strings) in  $\text{self.env.}{\text{diss.}}$  For the latter, starting from the result of the e3.env.AbstractEnv.discriminants property can help, as it computes standard discriminants based on the current host/build/target platforms. Testsuites can then add more discriminants as needed.

For instance, imagine a testsuite that wants standard dircriminants plus the valgrind discriminant if the --valgrind command-line option is passed to the testsuite:

```
class MyTestsuite(Testsuite):
   def add_options(self, parser):
       parser.add_argument("--valgrind", action="store_true",
                            help="Run tests under Valgrind")
   def set_up(self):
       super(MyTestsuite, self).set_up()
       self.env.test_environ = dict(os.environ)
       self.env.discs = self.env.discriminants
       if self.env.options.valgrind:
            self.env.discs.append("valgrind")
```
There is little point describing precisely the convoluted behavior for this driver, so we will stick here to a summary, with a few pointers to go further:

- All testcases must provide a script to run. Depending on testsuite defaults (AdaCoreLegacyTestControlCreator.default\_script property) and the content of each test.opt testcase file, this script can be a Windows batch script (\*.cmd), a Bourne-compatible shell script  $(*. sh)$  or a Python script  $(*. py)$ .
- It is the output of this script that is compared against the output baseline. To hide environment-specific differences, output refiners turn backslashes into forward slashes, remove .exe extensions and also remove occurences of the working directory.
- On Unix systems, this driver has a very crude conversion of Windows batch script to Bourne-compatible scripts: text substitution remove some .exe extensions, replaces  $8VAR8$  environment variable references with  $$VAR$ , etc. See AdaCoreLegacyTestDriver.get\_script\_command\_line. Note that subclasses can override this method to automatically generate a test script.

Curious readers are invited to read the sources to know the details: doing so is necessary anyway to override specific behaviors so that this driver fits the precise need of some testsuite. Hopefully, this documentation and inline comments have made this process easier.

# <span id="page-41-0"></span>**3.11 Multiprocessing: leveraging many cores**

In order to take advantage of multiple cores on the machine running a testsuite,  $e3$ . testsuite can run several tests in parallel. By default, it uses Python threads to achieve this, which is very simple to use both for the implementation of e3.testsuite itself, but also for testsuite implementors. It is also *usually* more efficient than using separate processes.

However there is a disadvantage to this, at least with the most common Python implementation (CPython): beyond some level of parallelism, the contention on CPython's GIL is too high to benefit from more processors. When we reach this level, it is more interesting to use multiple processes to cancel the GIL contention.

To work around this CPython caveat, e3.testsuite provides a non-default way to run tests in separate processes and avoid multithreading completely, which removes GIL contention and thus allows testsuites to run faster with many cores.

# **3.11.1 Limitations**

Compared to the multithreading model, running tests in separate processes adds several constraints on the implementation of test drivers:

• First, all code involved in test driver execution (TestDriver subclasses, and all the code called by them) must be importable from subprocesses: defined in a Python module, during its initialization.

Note that this means that test drivers must not be defined in the  $\text{main}$  module, i.e. not in the Python executable script that runs the testsuite, but in separate modules. This is probably the most common gotcha: the meaning of \_\_main\_\_ is different between the testsuite main script (for instance run\_testsuite.py) and the internal script that will only run the test driver (e3-run-test-fragment, built in e3.testsuite).

• Test environments and results (i.e. all data exchanged between the testsuite main and the test drivers) must be compatible with Python's standard [pickle module.](https://docs.python.org/3/library/pickle.html#what-can-be-pickled-and-unpickled)

There are two additional limitations that affect only users of the *[low level test driver API](#page-18-0)*:

- Return value propagation between tests is disabled: the previous\_values argument in the fragment callback is always the empty dict. Conversely, the fragment callback return values are always ignored.
- Test driver instances are not shared between testsuite mains (when  $add_test$  is invoked) and each fragment: all live in separate processes and the test driver classes are re-instantiated in each process.

# **3.11.2 Enabling multiprocessing**

The first thing to do is to check that your testsuite works despite the limitations described above. The most simple way to check this is to pass the --force-multiprocessing command line flag to the testsuite. As its name implies, it forces the use of separate processes to run test fragments (no matter the level of parallelism).

Once this works, in order to communicate to  $e3$ . test suite that it can automatically enable multiprocessing (this is done only when the parallelism level is considered high enough for this strategy to run faster), you have to override the Testsuite.multiprocessing\_supported property so that it returns True (it returns False by default).

## **3.11.3 Advanced control of multiprocessing**

Some testsuites may have test driver code that does not work in multithreading contexts (use of global variables, environment variables, and the like). For such testsuites, multiprocessing is not necessarily useful for performance, but is actually needed for correct execution.

These testsuites can override the Test suite.compute use multiprocessing method to override the default automatic behavior (using multiprocessing beyond some CPU cores threshold), and always enable it. Note that this will make the --force-multiprocessing command line option useless.

Note that this possibility is a workaround for test driver code architectural issues, and should not be considered as a proper way to deal with parallelism.

Indices and tables

- <span id="page-44-0"></span>• genindex
- modindex
- search